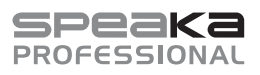

# Instrukcja obsługi

# **SP-WTR-400 Bezprzewodowy system prezentacji**

Nr zamówienia: 2588038

### **1 Zastosowanie zgodne z przeznaczeniem**

Produktem jest bezprzewodowy system prezentacji. Służy on do przesyłania obrazu z urządzenia źródłowego do wyświetlacza podłączonego do odbiornika (np. telewizora, monitora, projektora)

Ten produkt jest przeznaczony wyłącznie do użytku w pomieszczeniach. Nie należy go używać na zewnątrz.

Należy bezwzględnie unikać kontaktu z wilgocią.

Jeśli używasz produktu do celów innych niż opisane, produkt może ulec uszkodzeniu.

Niewłaściwe użytkowanie może spowodować zwarcia, pożar, porażenia prądem elektrycznym lub inne zagrożenia.

Wyrób ten jest zgodny z ustawowymi wymogami krajowymi i europejskimi.

Aby zachować bezpieczeństwo i przestrzegać użycia zgodnego z przeznaczeniem, produktu nie można przebudowywać i/lub modyfikować.

Dokładnie przeczytać instrukcję obsługi i przechowywać ją w bezpiecznym miejscu. Produkt można przekazywać osobom trzecim wyłącznie z dołączoną instrukcją obsługi.

Wszystkie nazwy firm i produktów są znakami handlowymi ich właścicieli. Wszystkie prawa zastrzeżone.

HDMI jest zarejestrowanym znakiem handlowym HDMI Licensing L.L.C.

Android™ jest zastrzeżonym znakiem towarowym firmy Google LLC.

Google Play i logo Google Play są znakami towarowymi Google LLC.

USB Type-C® i USB-C® są zarejestrowanymi znakami towarowymi USB Implementers Forum.

#### **Ograniczenia**

W następujących krajach obowiązują ograniczenia dotyczące korzystania z produktu:

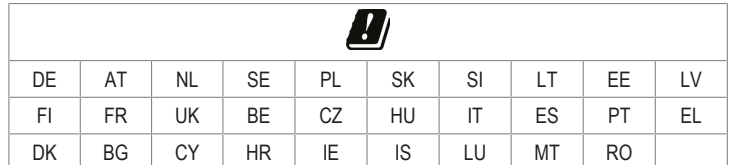

# **2 Zawartość zestawu**

- **■** Nadajnik (Tx)
- **■** Odbiornik (Rx)
- 2 anteny odbiorcze
- **■** 2 kable zasilania USB-A do USB-C® **■** Zasilacz
- Instrukcia obsługi

# **3 Najnowsze informacje o produkcie**

Pobierz najnowsze informacje o produkcie na www.conrad.com/downloads lub zeskanować przedstawiony kod QR. Postępuj zgodnie z instrukcjami wyświetlanymi na stronie internetowei.

# **4 Opis symboli**

Na produkcie/urządzeniu znajdują się następujące symbole lub został użyte w tekście:

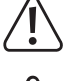

Symbol ten ostrzega przed zagrożeniami, które mogą prowadzić do obrażeń ciała.

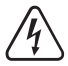

Symbol ostrzega przed niebezpiecznym napięciem, które może prowadzić do obrażeń ciała poprzez porażenie prądem.

# **5 Wskazówki dotyczące bezpieczeństwa**

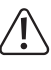

**Należy dokładnie przeczytać instrukcje obsługi i bezwzględnie przestrzegać informacji dotyczących bezpieczeństwa. W przypadku nieprzestrzegania zasad bezpieczeństwa i informacji o prawidłowym użytkowaniu zawartych w instrukcji firma nie ponosi żadnej odpowiedzialności za wynikłe uszkodzenia ciała lub mienia. W takich przypadkach wygasa rękojmia/gwarancja.**

# **5.1 Informacje ogólne**

- **■** Urządzenie nie jest zabawką. Należy przechowywać je w miejscu niedostępnym dla dzieci i zwierząt domowych.
- Nie wolno pozostawiać materiałów opakowaniowych bez nadzoru. Mogą one stanowić niebezpieczeństwo dla dzieci w przypadku wykorzystania ich do zabawy.
- **■** Jeśli zawarte tutaj informacje o produkcie nie zawierają odpowiedzi na jakiekolwiek pytania należy skontaktować się z naszym działem pomocy technicznej lub innym personelem technicznym.

■ Prace konserwacyjne, regulacje i naprawy mogą być przeprowadzane wyłącznie przez specjalistę lub specjalistyczny warsztat.

### **5.2 Obsługa**

**■** Z produktem należy obchodzić się ostrożnie. Wstrząsy, uderzenia lub upadek, nawet z niewielkiej wysokości, mogą spowodować uszkodzenie produktu.

#### **5.3 Środowisko robocze**

- Nie wolno poddawać produktu obciążeniom mechanicznym.
- Chroń urządzenie przed skrajnymi temperaturami, silnymi wstrząsami, palnymi gazami, oparami i rozpuszczalnikami.
- **■** Chroń produkt przed wysoką wilgotnością i wilgocią.
- **■** Chroń produkt przed bezpośrednim działaniem promieni słonecznych.
- **■** Nie włączaj produktu po przeniesieniu go z zimnego do ciepłego otoczenia. Kondensacja wilgoci mogłaby spowodować uszkodzenie produktu. Przed użyciem odczekaj, aż produkt osiągnie temperaturę pokojową.

#### **5.4 Obsługa**

- **■** W przypadku wątpliwości dotyczących działania, bezpieczeństwa lub podłączenia urządzenia należy zasięgnąć porady fachowca.
- **■** Jeżeli nie ma możliwości bezpiecznego użytkowania produktu, należy zrezygnować z jego użycia i zabezpieczyć go przed przypadkowym użyciem. NIE próbuj samodzielnie naprawiać produktu. Nie można zagwarantować bezpiecznego użytkowania produktu, który:
	- nosi widoczne ślady uszkodzeń,
	- nie działa prawidłowo,
	- był przechowywany przez dłuższy czas w niekorzystnych warunkach lub
	- został poddany poważnym obciążeniom związanym z transportem.

#### **5.5 Zasilacz sieciowy**

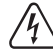

Nie modyfikuj ani naprawiaj elementów zasilania, w tym wtyczek, kabli zasilających i zasilaczy. Nie używaj uszkodzonych elementów. Ryzyko śmierci wskutek porażenia prądem!

- **■** Urządzenie należy podłączyć do łatwo dostępnego gniazdka ściennego.
- Jako źródło zasilania należy stosować wyłącznie zawarty w zestawie zasilacz sieciowy.
- **■** Zasilacz sieciowy należy podłączać wyłącznie do zwykłych gniazdek zasilania publicznych sieci elektrycznych. Przed podłączeniem zasilacza sieciowego należy sprawdzić, czy napięcie podane na zasilaczu jest zgodne z napięciem sieci elektrycznej.
- **■** Nigdy nie podłączaj ani nie odłączaj zasilacza sieciowego mokrymi dłońmi.
- **■** Nie wyjmuj zasilacza sieciowego z gniazda, ciągnąc za przewód. Odłączaj go wyłącznie trzymając za uchwyty na wtyczce.
- **■** Ze względów bezpieczeństwa podczas burzy należy odłączyć zasilacz sieciowy od gniazdka sieciowego.
- Nie dotykaj zasilacza przy widocznych jakiekolwiek oznakach uszkodzenia, ponieważ może to spowodować śmiertelne porażenie prądem! Podejmij następujące kroki:
	- Wyłącz napięcie sieciowe od gniazda z podłączonym zasilaczem (wyłącz odpowiedni wyłącznik lub wyjmij bezpiecznik, a następnie wyłącz odpowiedni różnicowoprądowy wyłącznik ochronny (RCD)).
	- Odłącz zasilacz od gniazdka sieciowego.
	- Użyj nowego zasilacza tej samej konstrukcji. Nie używaj ponownie uszkodzonego adaptera.
- **■** Upewnić się, że kable nie są ściśnięte, poskręcane lub uszkodzone przez ostre krawędzie.
- **■** Kable należy zawsze kłaść w taki sposób, aby nikt nie mógł się o nie potknąć ani się w nie zaplątać. Mogłoby to spowodować niebezpieczeństwo poniesienia obrażeń.

#### **6 Przegląd produktu**

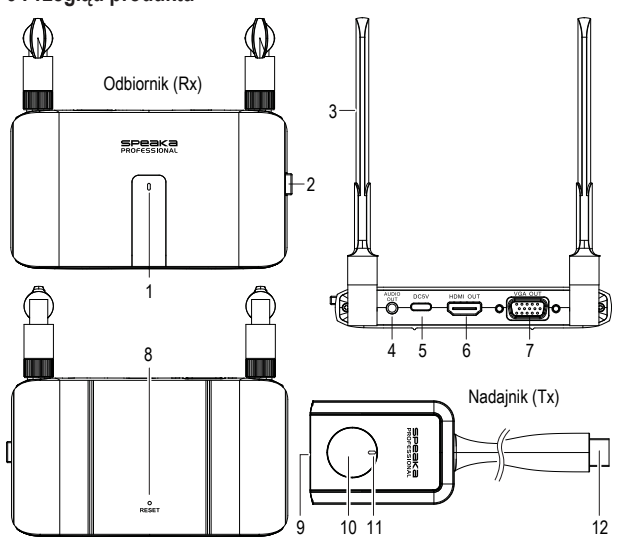

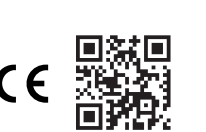

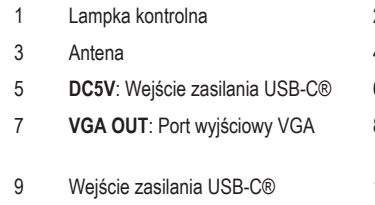

- 2 Przycisk **ON/OFF**
- 4 **AUDIO OUT**: Złącze audio 3,5 mm
- 5 **DC5V**: Wejście zasilania USB-C® 6 **HDMI OUT**: Port wyjścia HDMI
- 8 Otwór przycisku do resetowania RE-**SET**
- 10 Przycisk funkcji
- 11 Lampka kontrolna 12 Złącze HDMI

# **7 Podłączanie**

# **7.1 Anteny**

- **■** Przykręć obie anteny do tylnej części odbiornika.
- Aby uzyskać najlepsze wyniki, powinny one być skierowane pionowo w górę.

# <span id="page-1-3"></span>**7.2 Podłącz nadajnik (Tx)**

# **Uwagi:**

**■** Nadajnik powinien być już sparowany z odbiornikiem. Jeśli występuje problem z połączeniem lub chcesz sparować dodatkowe odbiorniki, patrz: [Parowanie: nadajnik \(lub](#page-1-0) [dodatkowe nadajniki\) z odbiornikiem \[](#page-1-0)[}](#page-1-0) [2\].](#page-1-0)

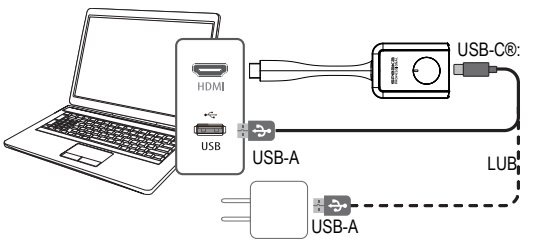

- 1. Podłącz złącze HDMI nadajnika do portu HDMI w komputerze hosta.
- 2. Jeśli port HDMI w urządzeniu źródłowym nie może zasilić nadajnika, użyj dołączonego kabla USB, aby podłączyć nadajnik do dodatkowego zasilacza 5V/1A.

 $\rightarrow$  Lampki kontrolne na nadajniku zaświecą się, wskazując, że otrzymuje zasilanie.

# <span id="page-1-2"></span>**7.3 Podłącz odbiornik (Rx)**

#### **Uwaga:**

Nie można podłączyć kabli do obu wyjść odbiornika jednocześnie. Musisz podłączyć albo do [**HDMI OUT**], albo do [**VGA OUT** + **AUDIO OUT**].

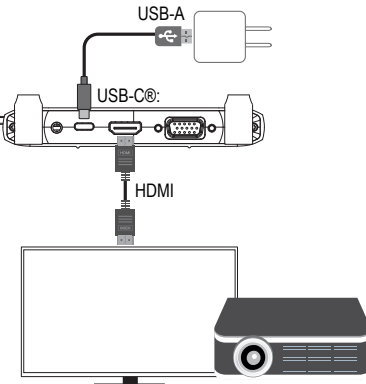

HDTV / Projektor

- 1. Podłącz kabel HDMI (nie zawarty w zestawie) do portu **HDMI OUT** odbiornika, a drugi koniec do wejścia HDMI wyświetlacza.
- 2. Podłącz jeden koniec kabla USB do portu **DC5V** odbiornika, a następnie drugi koniec do dołączonego zasilacza.
- 3. Podłącz zasilacz do źródła zasilania
- 4. Naciśnij przycisk **ON/OFF**, aby włączyć produkt.

# **7.4 Wyświetlacz odbiornika**

Po włączeniu wyświetlacza podłączonego do odbiornika zostanie wyświetlony następujący ekran:

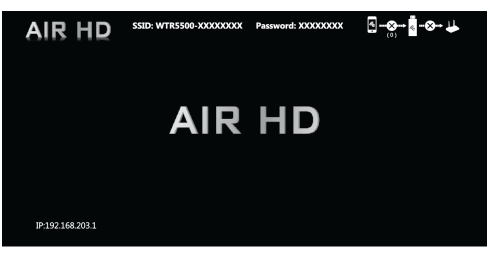

# <span id="page-1-4"></span>**8 Kontrolki LED**

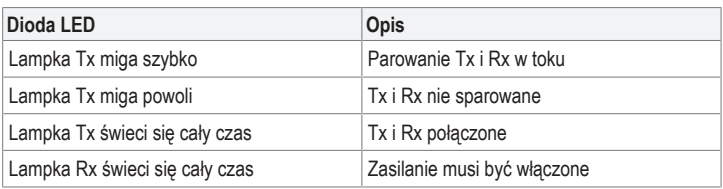

# <span id="page-1-5"></span>**9 Połącz z Wi-Fi odbiornika (Rx)**

Za pomocą kompatybilnego urządzenia (np. telefonu komórkowego lub komputera) można bezpośrednio połączyć się z sygnałem Wi-Fi odbiornika.

Powinieneś to zrobić, jeśli zamierzasz:

- **■** uzyskać dostęp do konsoli ustawień administratora
- **■** wyświetlić ekran z treścią bezpośrednio z komputera lub urządzenia mobilnego na odbiorniku

Aby uzyskać informacje na temat odbiornika, patrz [Dane techniczne \[](#page-3-0)[}](#page-3-0) [4\]:](#page-3-0) SSID, hasło i adres IP.

- 1. Podłącz jeden koniec kabla USB do portu **DC5V** odbiornika, a następnie drugi koniec do dołączonego zasilacza.
- 2. Podłącz zasilacz do źródła zasilania.
- 3. Naciśnij przycisk **ON/OFF**, aby włączyć produkt.
- 4. Otwórz Wi-Fi na swoim urządzeniu, a następnie: - Wybierz SSID odbiornika – Wprowadź hasło odbiornika
- $\rightarrow$  Połączysz się z odbiornikiem.

# **10 Rzutnik**

#### **10.1 Rzutnik: nadajnik do odbiornika**

Możesz wykonać rzut treści z urządzenia źródłowego → nadajnika → odbiornika. Odbiornik posiada pamięć do 32 nadajników. Patrz: [Podłączenie dodatkowych nadajników](#page-1-1) [do odbiornika \[](#page-1-1)[}](#page-1-1) [2\].](#page-1-1)

### Warunki wstepne:

- $\triangleright$  Odbiornik musi być podłączony. Patrz: [Podłącz odbiornik \(Rx\) \[](#page-1-2) $\triangleright$  [2\].](#page-1-2)
- $\blacktriangleright$  Nadajnik musi być podłączony. Patrz: Podłącz nadajnik (Tx)  $[\blacktriangleright$  [2\]](#page-1-3).
- 1. Włącz zasilanie odbiornika.
- 2. Podłącz nadajnik do źródła mediów (np. laptop).
	- $\rightarrow$  Na podłaczonym wyświetlaczu zostanie wyświetlony status. Patrz też: [Kontrolki LED](#page-1-4) [\[](#page-1-4)[}](#page-1-4) [2\]](#page-1-4).
- 3. Po udanym nawiązaniu połączenia, naciśnij przycisk funkcyjny nadajnika, aby wykonać rzut treści z urządzenia źródłowego.
	- à Przed wykonaniem rzutu z innego nadajnika najpierw naciśnij przycisk funkcyjny nadajnika, aby przerwać rzut.

#### <span id="page-1-1"></span>**10.2 Podłączenie dodatkowych nadajników do odbiornika**

Odbiornik posiada pamięć do 32 nadajników.

Warunki wstępne:

- ◆ Odbiornik musi być podłączony a zasilanie włączone.
- $\vee$  Zakupiono dodatkowe nadajniki.
- 1. Podłącz nadajnik do źródła mediów (np. laptop).
- $\rightarrow$  Na podłączonym wyświetlaczu zostanie wyświetlony status. Patrz też: [Kontrolki LED](#page-1-4) [\[](#page-1-4)[}](#page-1-4) [2\]](#page-1-4).
- 2. Po udanym nawiązaniu połączenia, naciśnij przycisk funkcyjny nadajnika, aby wykonać rzut treści z urządzenia źródłowego.
	- $\rightarrow$  Przed wykonaniem rzutu z innego nadajnika najpierw naciśnij przycisk funkcyjny nadajnika, aby przerwać rzut.

# <span id="page-1-0"></span>**10.3 Parowanie: nadajnik (lub dodatkowe nadajniki) z odbiornikiem**

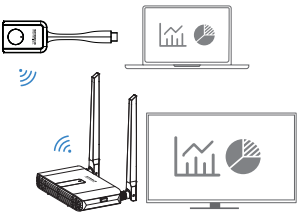

Nadajnik i odbiornik zostały sparowane fabrycznie.

Wykonaj poniższe kroki, aby naprawić połączenie lub sparować dodatkowe nadajniki z odbiornikiem.

1. Włóż szpilkę do otworu **RESET** na odbiorniku, a następnie naciśnij i przytrzymaj pomiędzy od 3 do 5 sekund <lub> uzyskaj dostęp do "Paruj z EZCast TX" poprzez kon-solę ustawień odbiornika (patrz: [Ustawienia odbiornika \[](#page-2-0) $\triangleright$  [3\]\)](#page-2-0).

- $\rightarrow$  Na ekranie podłączonego wyświetlacza pojawi się informacja, że odbiornik rozpoczął wyszukiwanie.
- $\rightarrow$  Na podłączonym wyświetlaczu zostanie wyświetlony status.
- 2. Naciśnij i przytrzymaj przycisk funkcyjny nadajnika przez dłużej niż 3 sekundy.
	- $\rightarrow$  Musisz sparować nadajnik (lub dodatkowe nadajniki) z odbiornikiem, gdy odbiornik jest gotowy do parowania.
- 3. Powtórz powyższe czynności, jeżeli parowanie się nie powiedzie.

# **10.4 Rzutnik: urządzenie mobilne/komputer do odbiornika**

Możesz za pośrednictwem sieci Wi-Fi przesyłać zawartość z kompatybilnego urządzenia (np. telefonu komórkowego lub komputera) do odbiornika.

Do ułatwienia transmisji danych potrzebny jest dostęp do sieci WLAN 2,4 GHz lub 5 GHz.

# Warunki wstepne:

- ◆ Urządzenie mobilne/komputer musi być połączone z Wi-Fi odbiornika. Patrz: [Połącz z](#page-1-5) [Wi-Fi odbiornika \(Rx\) \[](#page-1-5)▶ [2\].](#page-1-5)
- Odbiornik musi być połączony z Internetem przez sieć Wi-Fi. Patrz: [Dostęp do konsoli](#page-2-1) [ustawień odbiornika \[](#page-2-1)[}](#page-2-1) [3\].](#page-2-1)
- Twoje urządzenie musi być zgodne z następującymi protokołami transmisji strumieniowej: Airplay lub Miracast.
- 1. Włącz odbiornik i wyświetlacz, do którego jest podłączony.
- 2. Poczekaj kilka chwil na wyświetlenie ekranu domyślnego.
- 3. Na Twoim urządzeniu wybierz protokół przesyłania strumieniowego na (Airplay lub Miracast).
	- $\rightarrow$  Informacje na temat bezprzewodowego dublowania zawartości znajdziesz w instrukcji systemu operacyjnego urządzenia.
- 4. Aby zakończyć proces nawiązywania połączenia, postępuj zgodnie z instrukcjami wyświetlanymi na ekranie.
- 5. Poczekaj kilka chwil, aż ekran urządzenia pojawi się na Twoim wyświetlaczu.

# <span id="page-2-0"></span>**10.5 Ustawienia odbiornika**

# <span id="page-2-1"></span>**10.5.1 Dostęp do konsoli ustawień odbiornika**

Za pomocą przeglądarki internetowej możesz uzyskać dostęp do ustawień odbiornika

- Warunki wstepne:
- a(Opcjonalnie) Masz dostęp do sieci Wi-Fi z dostępem do Internetu.
- Sprzęt odbiornika musi być podłączony. Patrz: Podłącz odbiornik  $(Rx)$   $\triangleright$  [2\]](#page-1-2).
- ◆ Urządzenie mobilne/komputer musi być połączone z Wi-Fi odbiornika. Patrz: [Połącz z](#page-1-5) [Wi-Fi odbiornika \(Rx\) \[](#page-1-5)[}](#page-1-5) [2\].](#page-1-5)
- 1. Otwórz przeglądarkę internetową na swoim urządzeniu i wprowadź adres IP odbiornika: 192.168.203.1
	- $\rightarrow$  W panelu "Internet" pojawi się lista dostępnych sieci Wi-Fi.
- 2. Wybierz identyfikator SSID sieci WLAN i wprowadź hasło, jeśli chcesz połączyć odbiornik z internetem poprzez sieć Wi-Fi.

 $\rightarrow$  Pomiń ten krok, naciskając ikonę wstecz "<", aby powrócić do menu "Ustawienia".

# **10.5.2 Informacje o ustawieniach odbiornika**

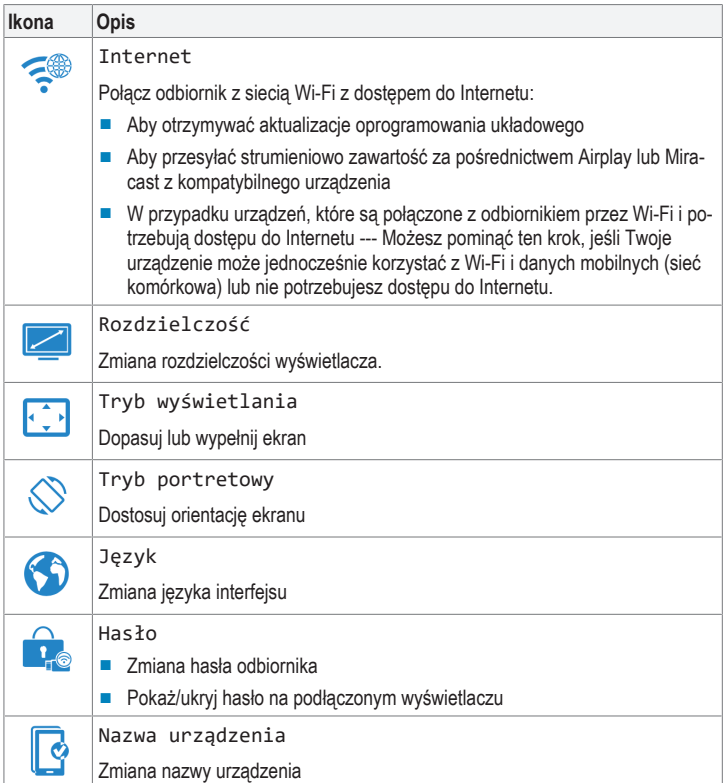

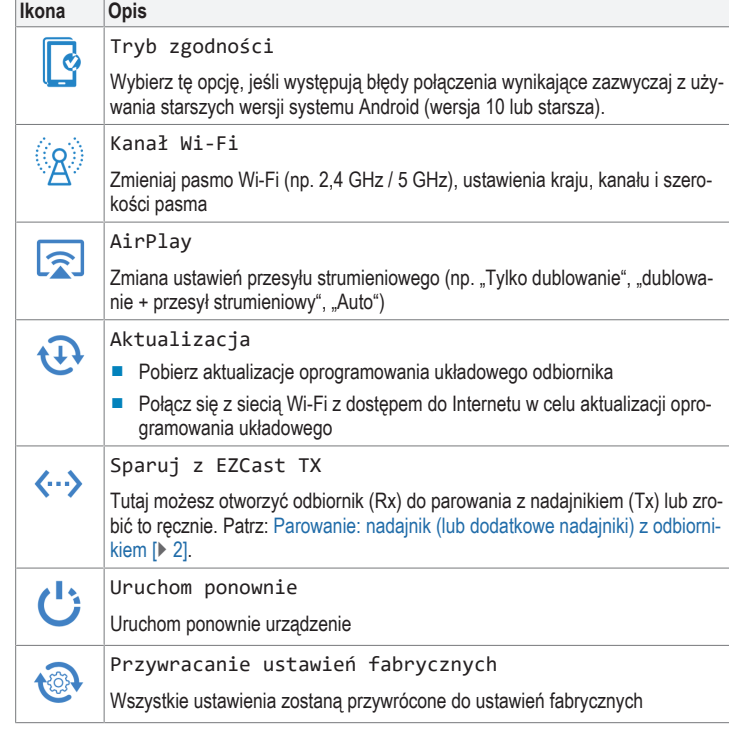

# **10.6 Przywracanie ustawień fabrycznych**

- Wykonaj reset systemu, jeśli odbiornik nie działa prawidłowo lub aby przywrócić wszystkie ustawienia do domyślnych ustawień fabrycznych.
- Na odbiorniku naciśnij i przytrzymaj przycisk RESET przez 10 sekund, aż ekran stanie się pusty i produkt uruchomi się ponownie.

# **11 Rozwiązywanie problemów**

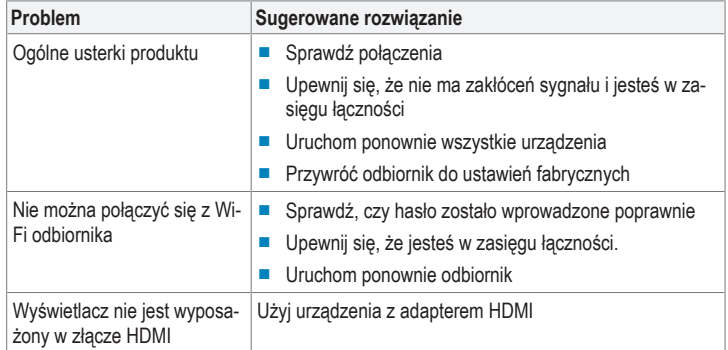

# **12 Czyszczenie i konserwacja**

#### **Ważne:**

- Nie używaj agresywnych środków czyszczących, alkoholu lub innych roztworów chemicznych. Środki te niszczą obudowę i mogą spowodować awarię produktu.
- Nie zanurzać produktu w wodzie.
- 1. Odłącz produkt od źródła zasilania i wszelkich podłączonych urządzeń peryferyjnych.
- 2. Czyść urządzenie suchą, niestrzępiącą się ściereczką.

# **13 Deklaracja zgodności (DOC)**

My, Conrad Electronic SE, Klaus-Conrad-Straße 1, D-92240 Hirschau, deklarujemy, że produkt ten jest zgodny z postanowieniami Dyrektywy 2014/53/UE.

■ Pełny tekst deklaracji zgodności UE jest dostępny pod następującym adresem internetowym: www.conrad.com/downloads

Prosze wprowadzić numer produktu w pole wyszukiwania; następnie można ściągnąć deklarację zgodności UE w dostępnych językach.

# **14 Utylizacja**

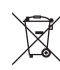

Wszystkie urządzenia elektryczne i elektroniczne wprowadzane na rynek euro-

pejski muszą być oznaczone tym symbolem. Ten symbol oznacza, że po zakończeniu okresu użytkowania urządzenie to należy usunąć utylizować oddzielnie od niesortowanych odpadów komunalnych.

Każdy posiadacz zużytego sprzętu jest zobowiązany do przekazania zużytego sprzętu do selektywnego punktu zbiórki odrębnie od niesegregowanych odpadów komunalnych. Przed przekazaniem zużytego sprzętu do punktu zbiórki użytkownicy końcowi są zobowiązani do wyjęcia zużytych baterii i akumulatorów, które nie są zabudowane w zużytym sprzęcie, a także lamp, które można wyjąć ze zużytego sprzętu, nie niszcząc ich.

Dystrybutorzy urządzeń elektrycznych i elektronicznych są prawnie zobowiązani do nieodpłatnego odbioru zużytego sprzętu. Conrad oferuje następujące **możliwości bezpłatnego** zwrotu (więcej informacji na naszej stronie internetowej):

- **■** w naszych filiach Conrad
- **■** w punktach zbiórki utworzonych przez Conrad
- w punktach zbiórki publiczno-prawnych zakładów utylizacji lub w systemach zbiórki utworzonych przez producentów i dystrybutorów w rozumieniu ElektroG (niemiecki system postępowania ze złomem elektrycznym i elektronicznym).

Użytkownik końcowy jest odpowiedzialny za usunięcie danych osobowych ze zużytego sprzętu przeznaczonego do utylizacji.

Należy pamiętać, że w krajach poza Niemcami mogą obowiązywać inne obowiązki dotyczące zwrotu i recyklingu zużytego sprzętu.

### <span id="page-3-0"></span>**15 Dane techniczne**

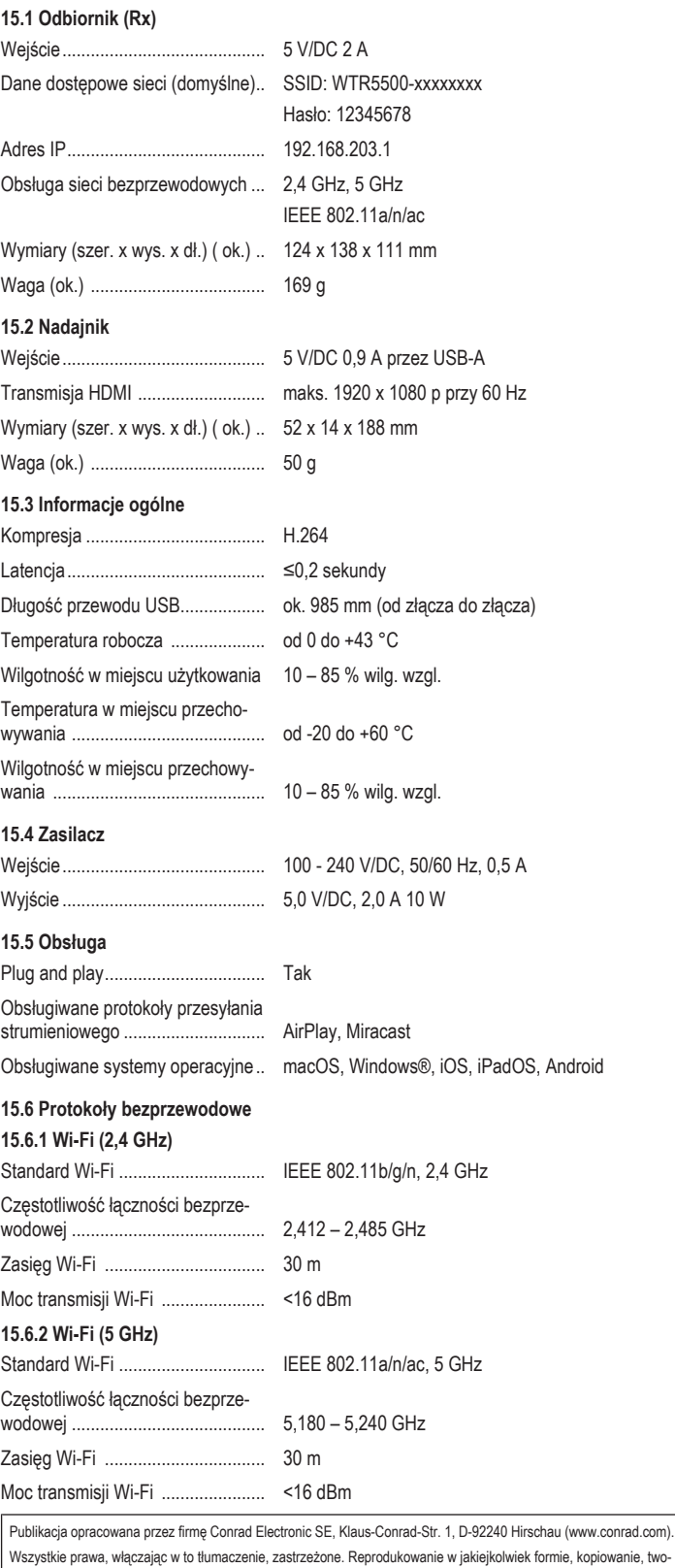

Wszystkie prawa, włączając w to tłumaczenie, zastrzeżone. Reprodukowanie w jakiejkolwiek formie, kopiowanie, two<br>rzenie mikrofilmów lub przechowywanie za pomocą urządzeń elektronicznych do przetwarzania danych jest zabroni

Copyright by Conrad Electronic SE.

\*2588038\_V2\_0922\_dh\_mh\_pl 9007199876103691 I2/O2 en